## GIVE STUDENTS MORE TIME ON EXAMS BLACKBOARD HOW TO

You may want to allow a student to take longer than the time limit for a timed Test or Quiz in your Blackboard course.

To accomplish this, set a time limit for the test for everyone, and then use the Test Availability Exceptions section of the Test Options to add a timer exception for a particular student.

Start by locating the requested test within the unit.

Click on the gray arrow next to the name of the test, then select Edit the Test Options.

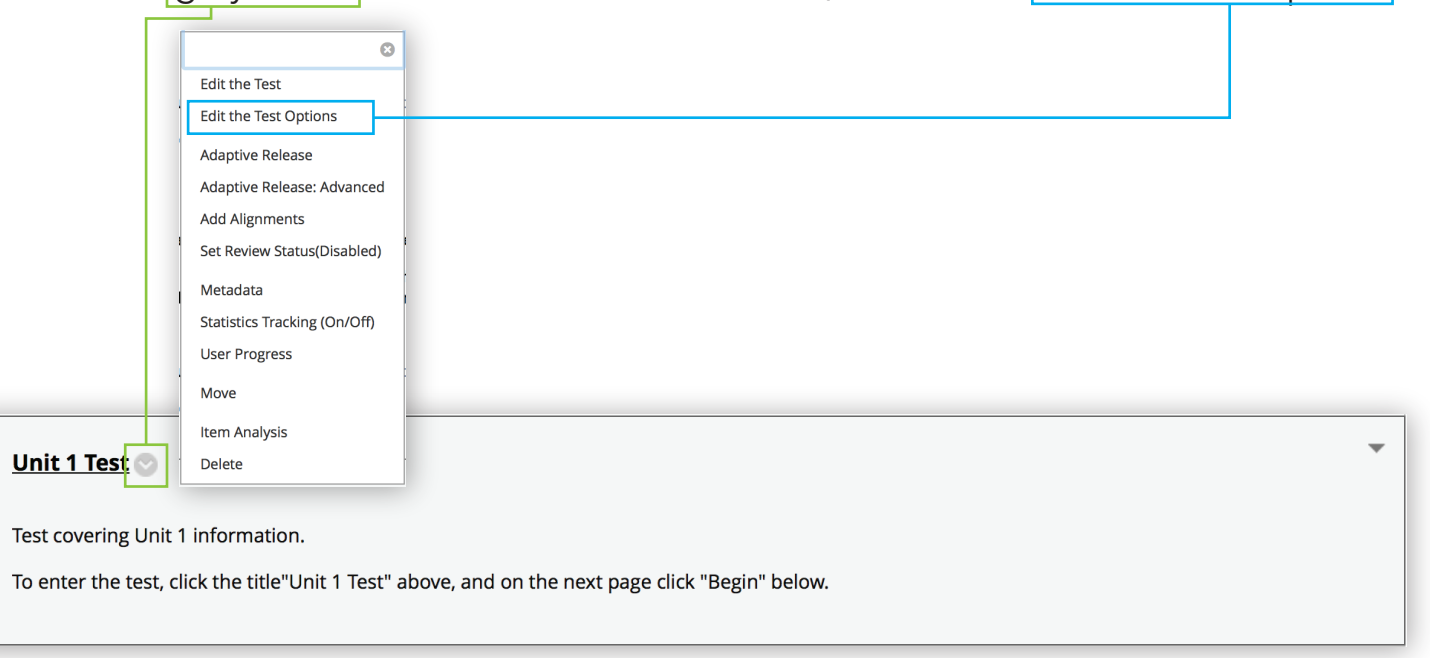

## GIVE STUDENTS MORE TIME ON EXAMS BLACKBOARD HOW TO PAGE 2

On the Test Options page, scroll down to the Test Availability Exceptions. Click on the Add User or Group button.

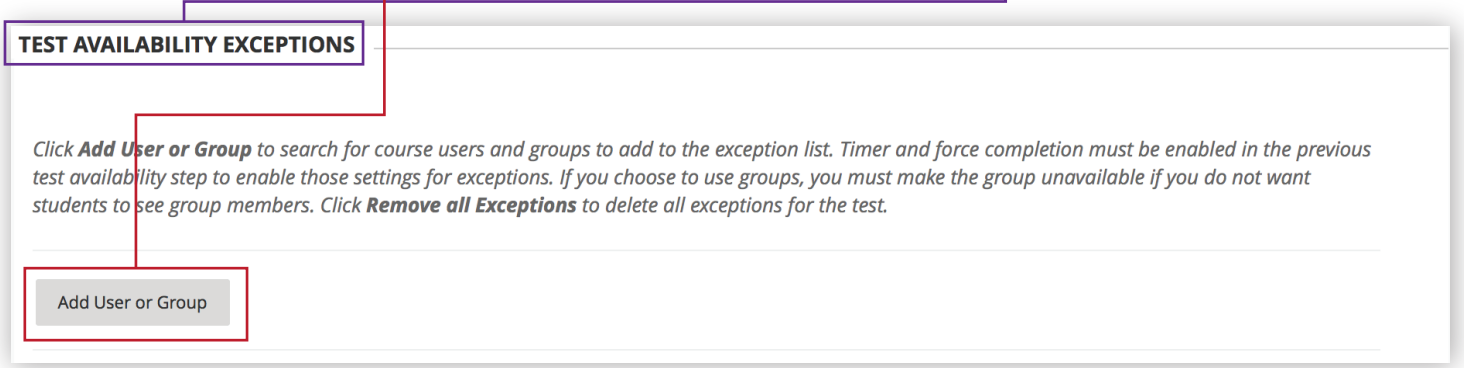

From the available users in the list select the user(s) or group(s) to add to your test exception. Then click Submit.

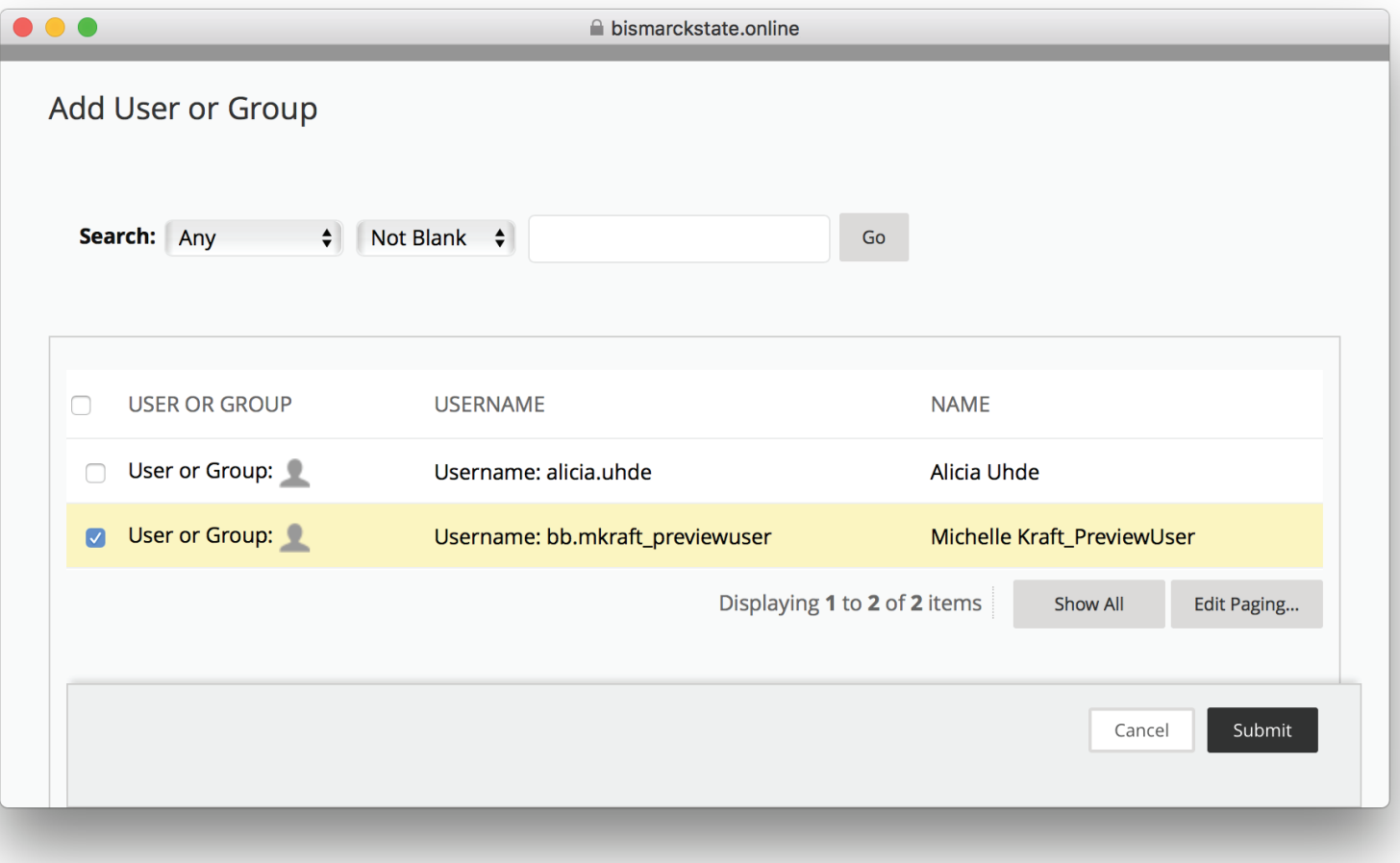

## GIVE STUDENTS MORE TIME ON EXAMS BLACKBOARD HOW TO PAGE<sub>3</sub>

You will be returned to the Test Availability Exceptions section. Using the provided controls, adjust the Attempts, Timer, Availability, and Force Completion settings to suit accommodations.

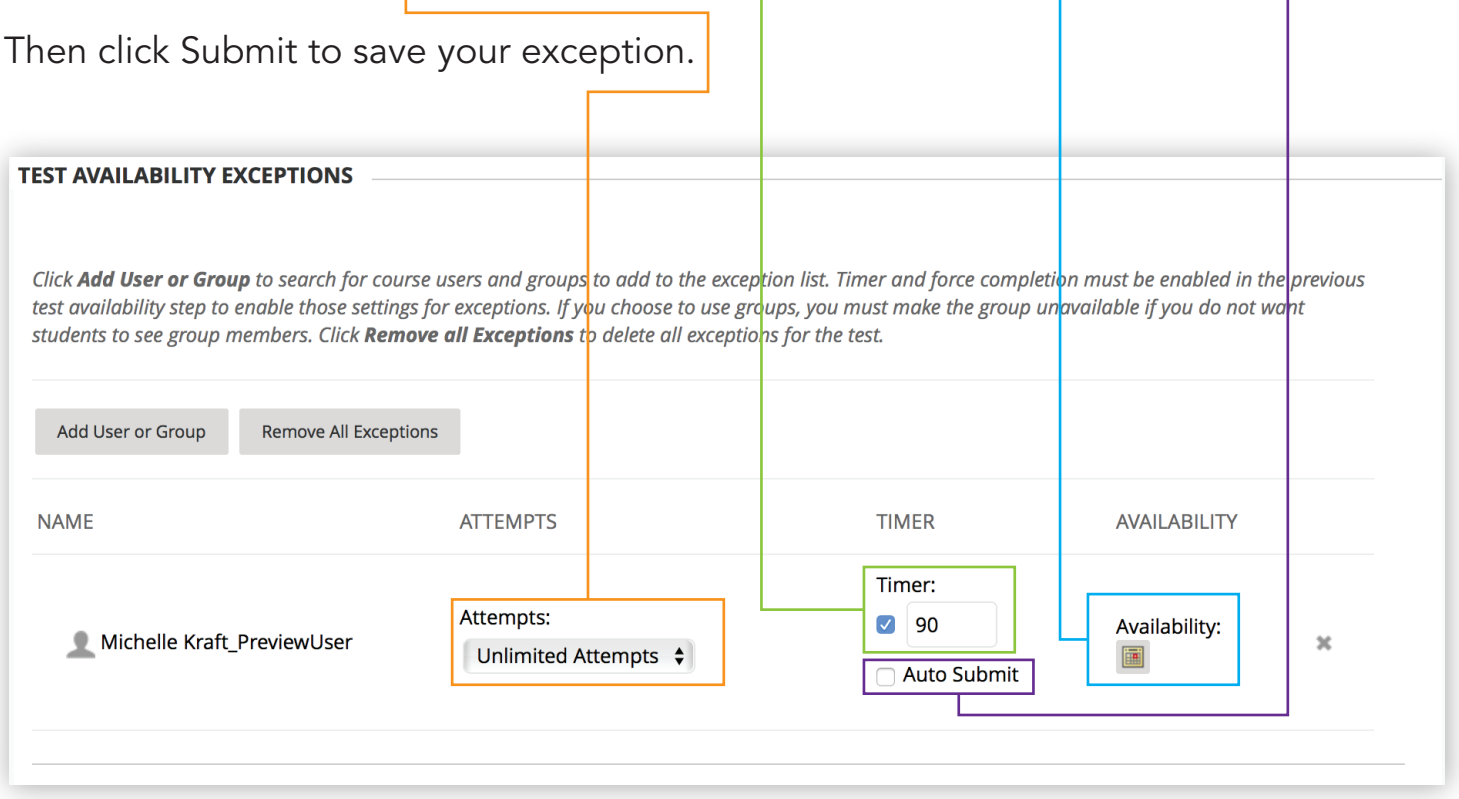

The student may return to the test and complete it as usual.